## INTRODUCING THE NEW MEMBER PORTAL

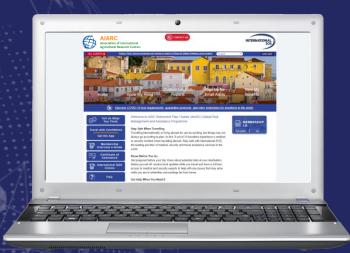

- Get information about Intl.SOS
   Assistance Membership
- Download AIARC's Membership ID
- Learn more about Assistance App
- Access Travel Security Online
  - Sign up for Additional Alerts
- Access E-Learning Modules
- Request a Certificate of Assistance

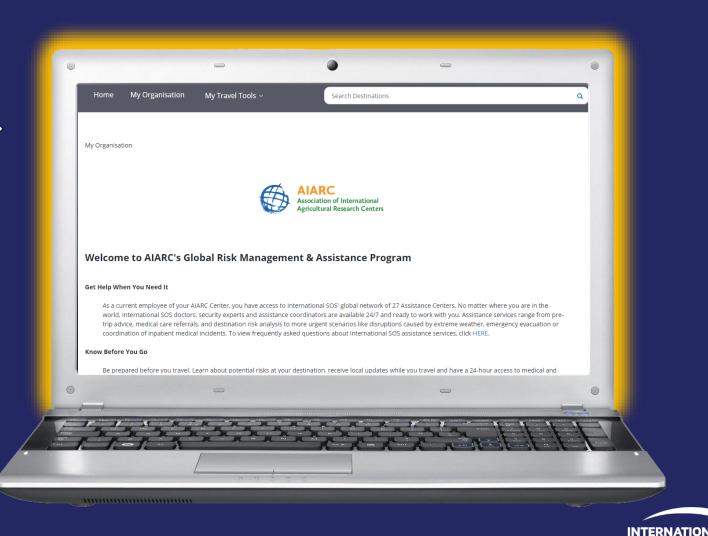

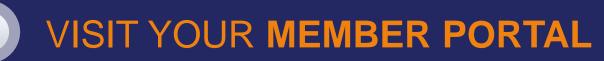

Go to www.internationalsos.com and click Subscriber Login

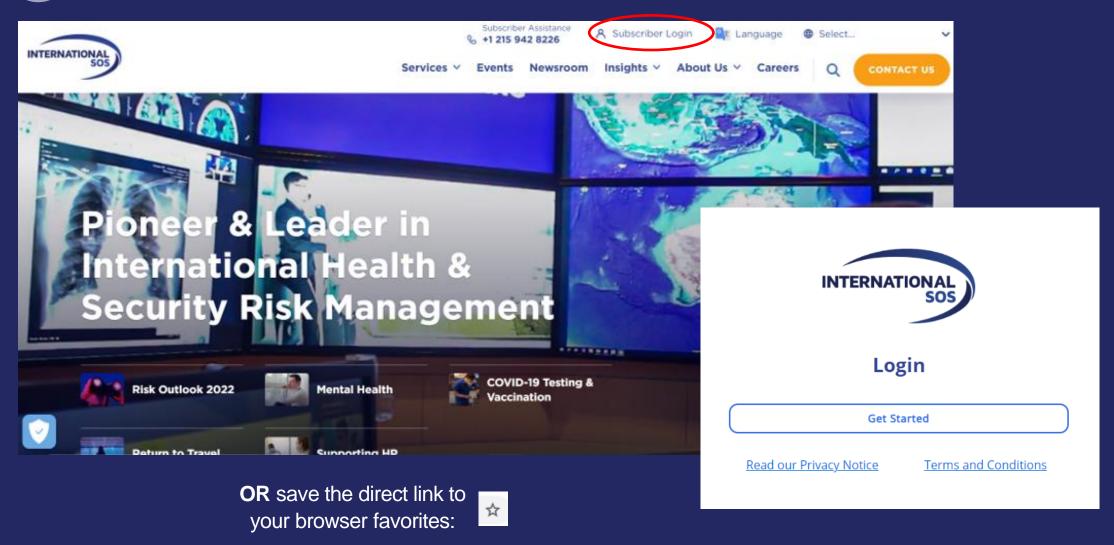

https://myportal.internationalsos.com/MemberExperienceLogin/Login

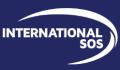

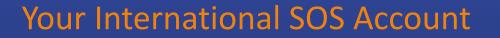

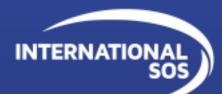

International SOS created a common log-in application to create a more seamless log-in experience across our Assistance App, Member Portal, Manager platforms.

Already using the Assistance App? – Your account is already created!

| INTERNATIONAL |                                              | INTERNATIONAL                  | Log In<br>Email    |  |  |
|---------------|----------------------------------------------|--------------------------------|--------------------|--|--|
|               | Login                                        | Email                          | Password (1)       |  |  |
| 0             | Get Started                                  | Please enter your email here   | 3 Forgot password? |  |  |
|               | Read our Privacy Notice Terms and Conditions | Don't have an account? Sign up |                    |  |  |

## Need to Create an Account?

If you need to create an account, click "Sign up" and follow the prompts. You'll receive an email to verify and complete the process. When prompted for Membership #, you'll enter: 11BCMA612778. Don't forget to add your AIARC Center too!

|                  | TERNATIONAL                                                                                                    | INTERNATIONAL                                                                                                    |                  | Create Account                                                                                                    |                           |  |
|------------------|----------------------------------------------------------------------------------------------------|----------------------------------------------------------------------------------------------------|------------------|----------------------------------------------------------------------------------------------------|---------------------------|--|
| 1                | Login                                                                                                    | 2<br>Email                                                                                                    | 3                | Password<br>A kvar 15 dwardem), A kast 1 numbertij At kast 1 symboliti<br>A kvar 1 Soveraze Interly, At kast 1 upperaze Interly, Doe<br>ne contan part of utercane. |                           |  |
| Read our Privacy | Get Started                                                                                                    | Please enter your email bere                                                                                                    |                  | II   There read and agree to the <u>Disace Notice</u> and the <u>Terminand Constructions</u>                                                                        |                           |  |
| An activat       | ation email sent<br>ion code has been sent to your email.<br>:k the link in your email to verify your<br>Close | Don't have an account? Signup         Hello,         Thank you for signing up with International SOS. Please click if         Your user name is chrisss.mooorrre@mailinator.com.         For questions or help, contact us at <a href="https://clientsupport.intern">https://clientsupport.intern</a> Sincerely,         International SOS Online Support Team         This is an automatically generated message. Replies are not not present the support of the support of | nationalsos.com. |                                                                                                    | ntinue with registration. |  |